## **Modul V.T.O.3D**

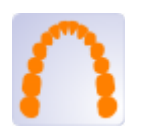

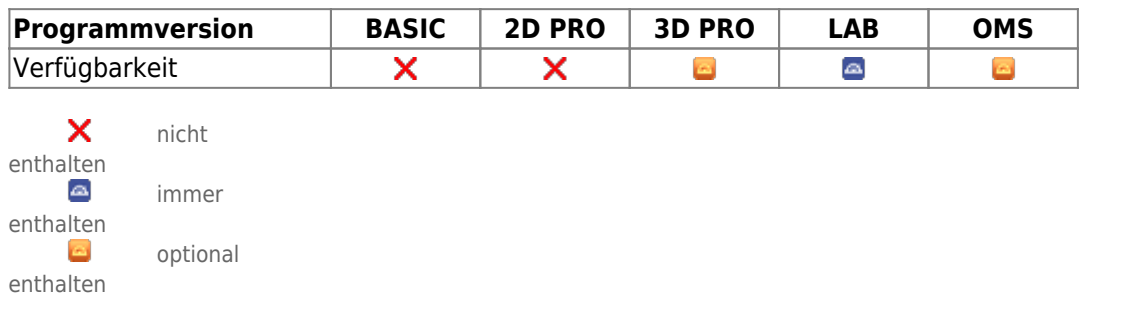

Modul V.T.O.3D ("Virtuelles Setup") stellt Werkzeuge zur Verfügung, um Behandlungsziele simulieren und für die anschließende Planung von Behandlungsapparaturen nutzen zu können. Es dient nicht der automatischen Erstellung von Behandlungsvorschlägen.

Im Modul kann auf der Basis eines segmentierten und mit Landmarks diskretisierten digitalen Modells ("digitales Arbeitsmodell") ein virtuelles Behandlungsziel definiert werden. Hierfür werden vom Modul Möglichkeiten und Bedienelemente bereitgestellt, um zum einen die Zahnbögen von Oberkiefer und Unterkiefer in ihrer räumlichen Ausformung gegenseitig sowie an skelettale Gegebenheiten des individuellen Patienten anzupassen, zum anderen um die relative Position und Ausrichtung der einzelnen Zähne im zugehörigen Zahnbogen zu steuern. Die Zahnbewegung infolge beider Bewegungsoptionen (Kontrolle der Zahnstellung einerseits mittels Zahnbogen und andererseits mittels Offsets relativ zum Zahnbogen) wird dementsprechend als Summe zweier separater 3D-Transformationen beschrieben.

## **Erste Schritte**

- 1. Sinnvolle Wizard-Schritte über Rechtsklick wählen und mit Linksklick anwenden
- 2. Bogen und Zähne relativ zum Bogen bei Bedarf manuell auf Ziel einstellen
- 3. Zwischenzahn- und Gegenkieferabstände anzeigen und einbeziehen
- 4. Zwischenresultate und Endresultat als Projekt speichern
- 5. Als neuen Befund für Aligner oder Wire\_Bonding speichern

## **Moduloberfläche**

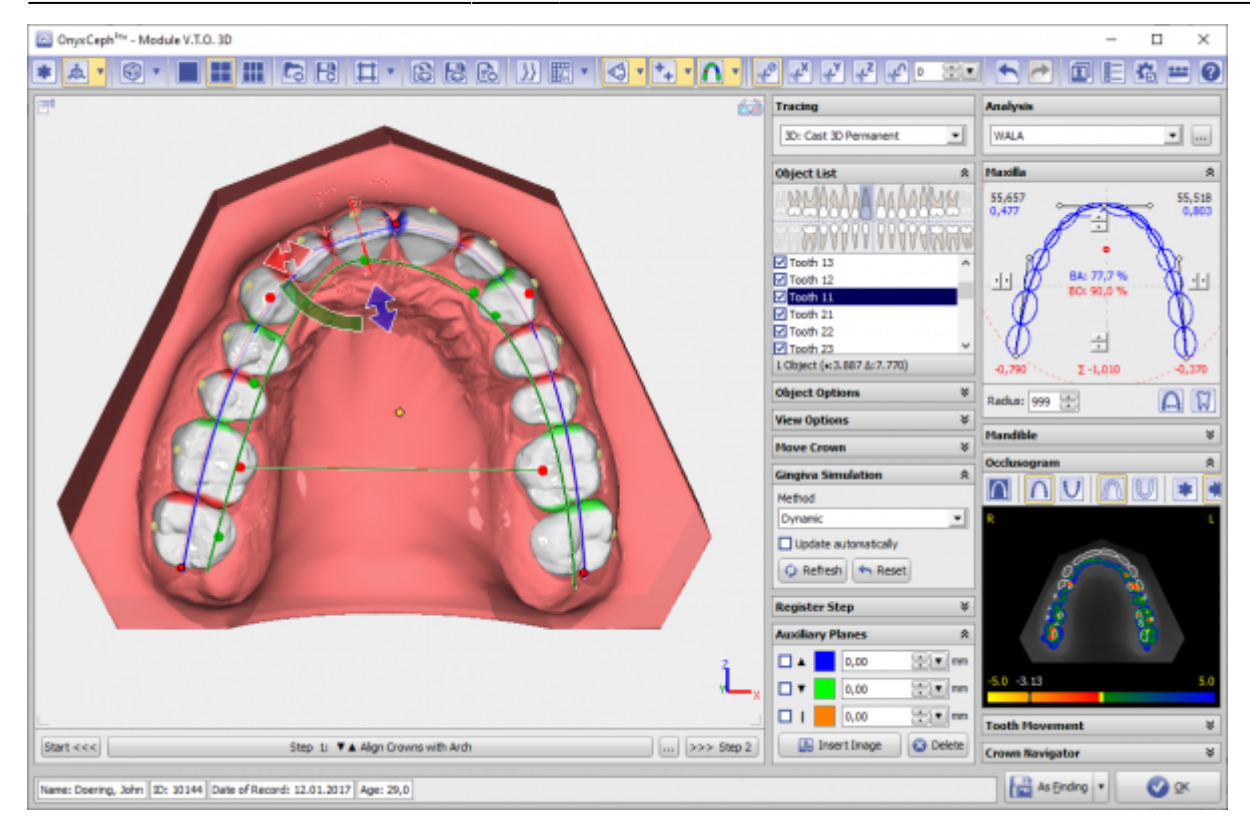

## **Verweise**

W [Kurzanleitung für Modul V.T.O.3D anfordern](http://onyxwiki.net/doku.php?id=contact) [Flyer](https://image-instruments.de/Onyx3/Module_VTO_3D_Flyer_DE.pdf)

From: <http://onyxwiki.net/>- **[OnyxCeph³™ Wiki]**

Permanent link: **<http://onyxwiki.net/doku.php?id=vto3d&rev=1654776714>**

Last update: **2022/06/09 14:11**

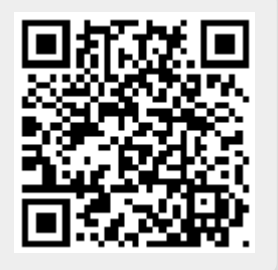